# Unit branding opportunities in the Research Portal

This document contains a description of the branding and customization opportunities available in the Research Portal<sup>[1](#page-0-0)</sup>. All mentioned possibilities can be added to all types of units in Pure - department, office and centers alike.

To get a Hero Image, an imbedded video, a text or basic information added to your unit page in the Research Portal send the relevant data or information to the pure Office at [puresupport@bib.sdu.dk.](mailto:puresupport@bib.sdu.dk) Please remember to include the name of the unit, so we know which unit to upload to.

To get an existing Hero Image, video, text or basic information replaced send the new data or information to the Pure Office.

If you wish to have the Hero Image or the video replaced at regular intervals, we can give a unit secretary or another relevant person rights in Pure to do the replacement themselves.

## Hero Image

After the latest Pure update, it is now possible to add a Hero Image to your unit page in the Research Portal. This gives you the ability to visually brand your unit.

A Hero Image must be 300 pixels high and 1920 pixels wide.

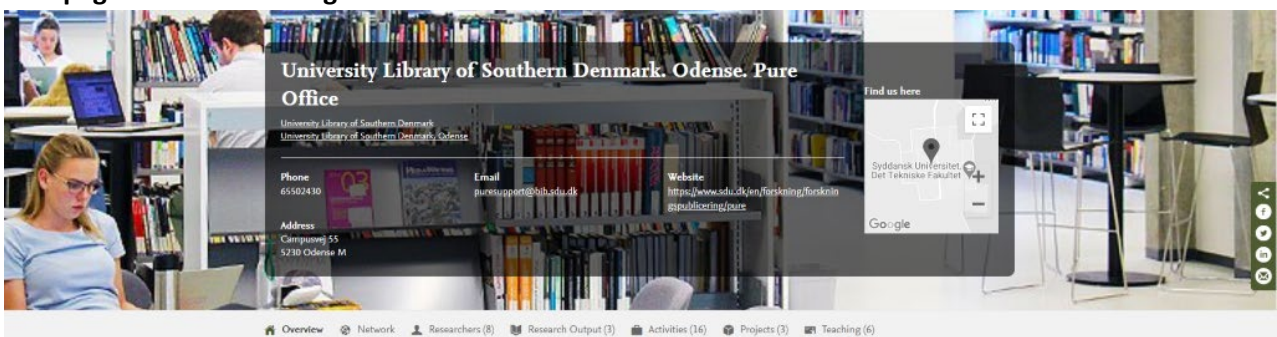

### **Unit page with a Hero Image:**

### **Unit page without a Hero Image:**

<span id="page-0-0"></span>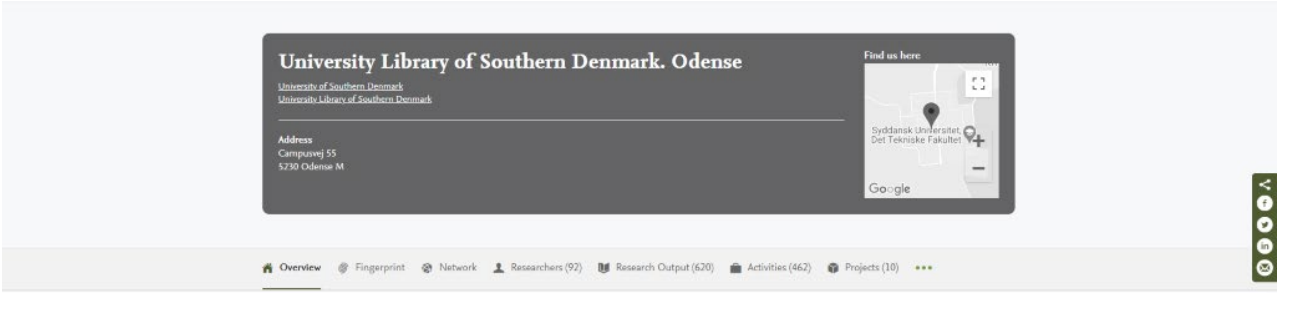

<sup>&</sup>lt;sup>1</sup> NOTE: Images used below are from the Pure-system test Portal. The images do not reflect how the units appear in the Research Portal at [https://portal.findresearcher.sdu.dk/en/.](https://portal.findresearcher.sdu.dk/en/)

# $SDU$   $\leftarrow$

## Imbedded video

With the new Pure update, it is also possible now to imbed a YouTube or Vimeo video on your unit page in the Research Portal. This gives you the opportunity to visually present your unit to page to visitors.

#### **Unit page with embedded video:**

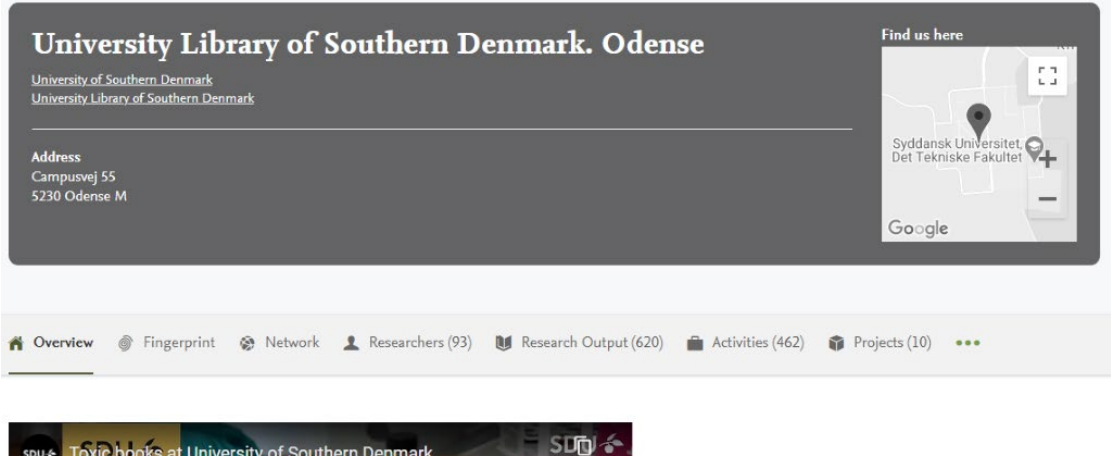

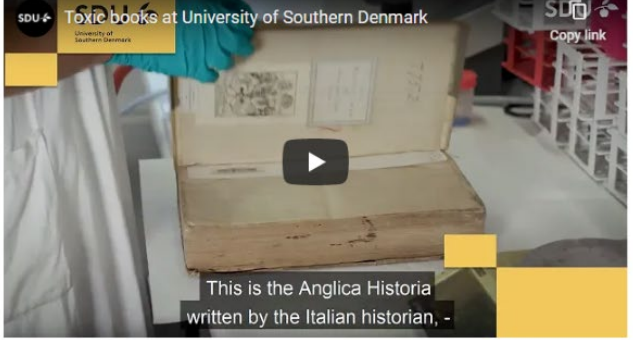

utube.com/watch?v=aPBOFeKt87M

#### **Unit page without imbedded video:**

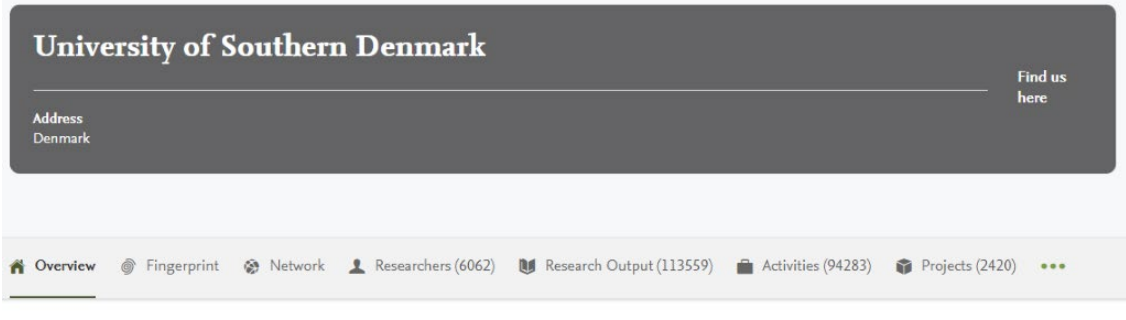

## **S** Fingerprint

Dive into the research topics where University of Southern Denmark is active. These topic labels come from the works of this organisation's members. Together they form a unique fingerprint.

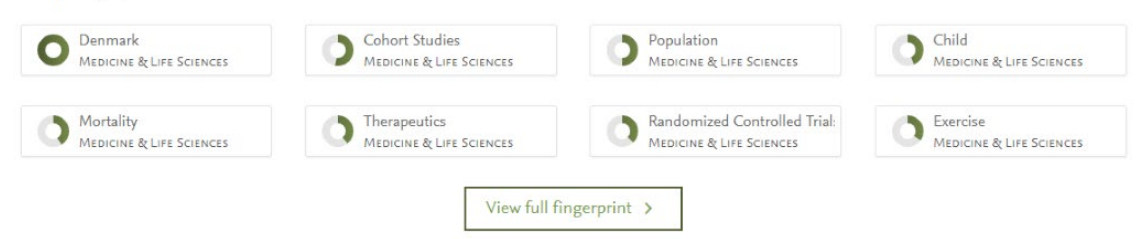

# **SDU &**

# Organization profile

It is possible to add a written introduction of your unit on your unit's page in the Research Portal. The text can be used to present your unit to visitors.

If you wish a description added to your unit page, we hope you'll provide the text in both Danish and English, since the Research Portal is available in both languages.

If both a text and a video is added to your unit, then the text will be placed after the video.

### **Unit with description:**

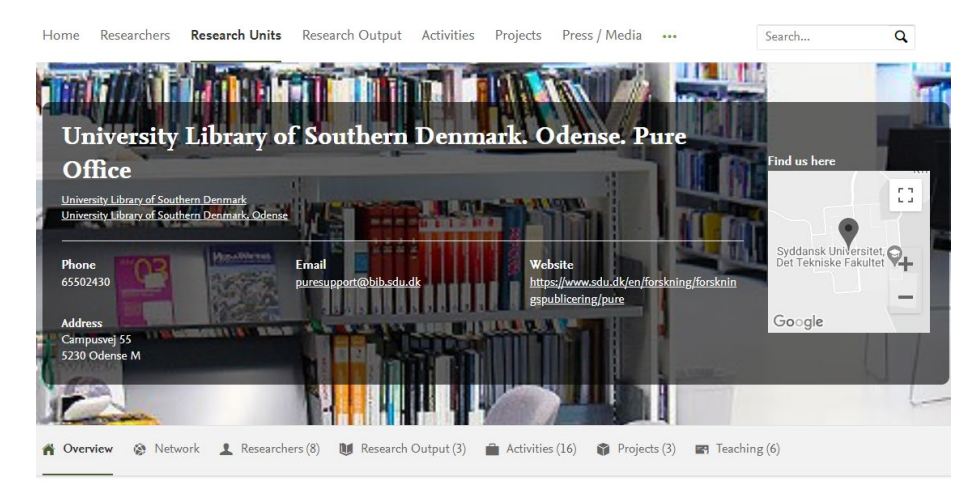

#### Crganization profile

The Pure Office at the University of Southern Denmark is responsible for the administration of the university's Pure-system. Pure is the name of the research registration<br>system used at the University of Southern Denmark t

tneretore responsible for the daily operation of Pure and the Research Portal.<br>Other areas of responsibility of the Pure Office includes; research registration, the Bibliometric Research Indicator (BFI), Open Access, Open

## **Unit without description:**

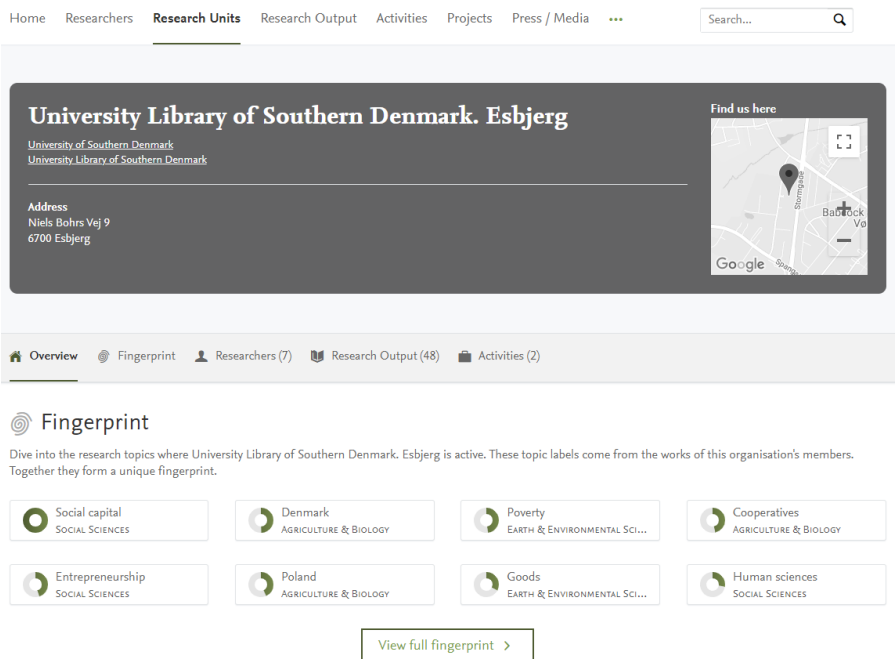

#### **Unit with description and imbedded video:**

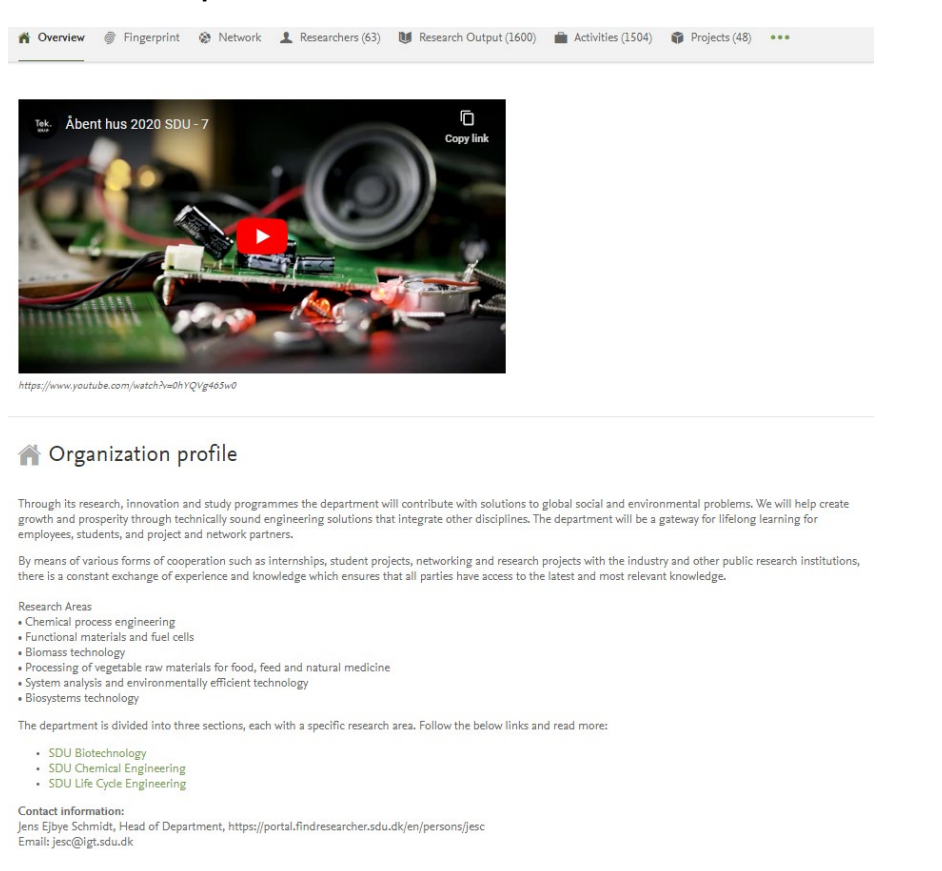

# Basic info

Unit pages can display the following basic information: phone number, email address, website address and physical address.

#### **Unit page with basic information:**

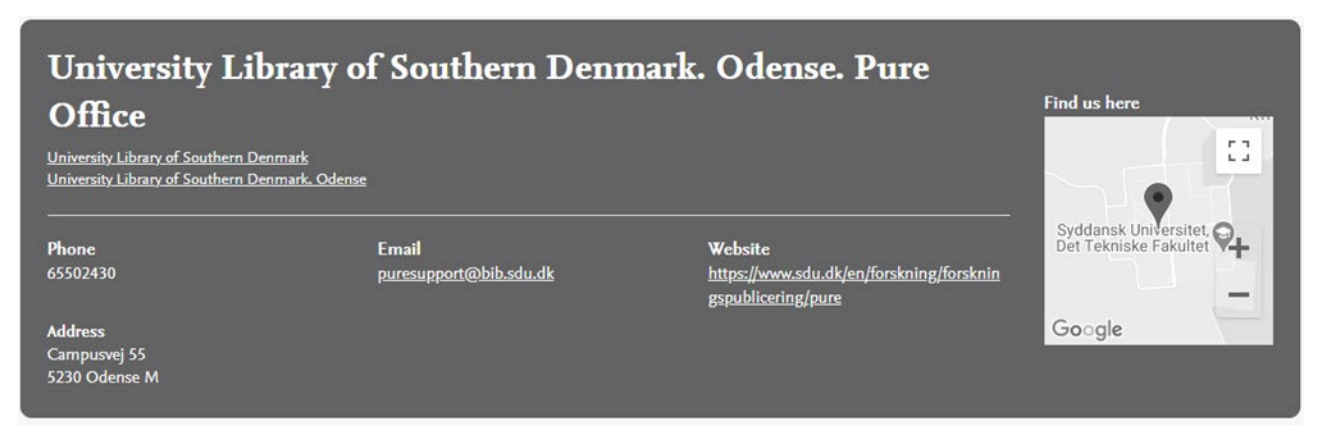

#### **Unit page without basic information:**

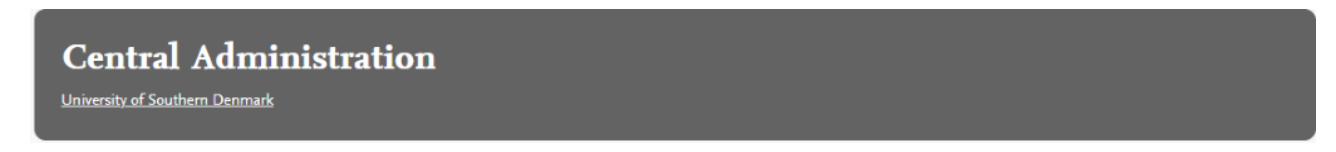

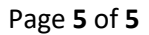

# **SDU<sup>4</sup>**

# Google map

When there is a physical address added to a unit's page a Google map in greyscale will automatically appear. It is not possible to remove the Google map without removing the physical address. The Google map in grayscale cannot be changed to one in color.

## **Unit page with Google map:**

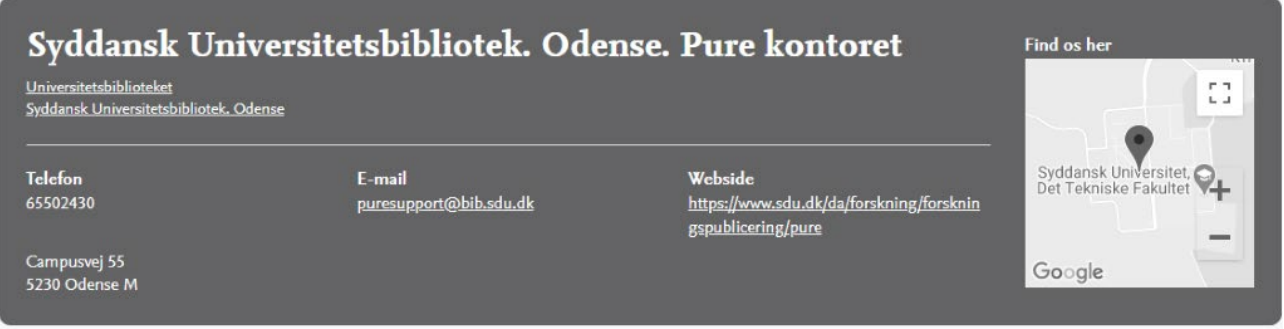

### **Unit page without Goggle map:**

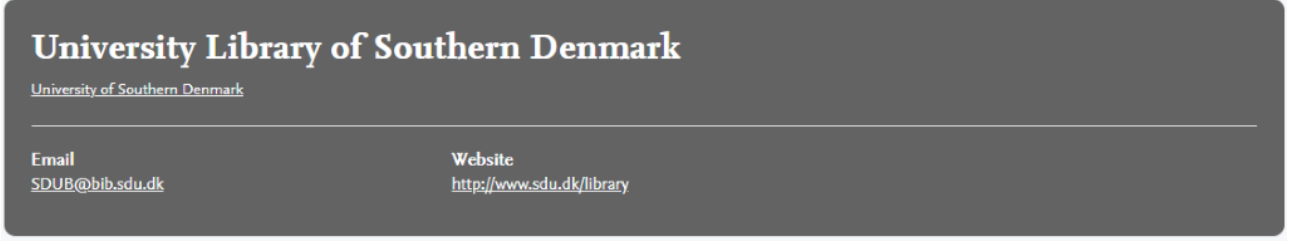

Updated: January 7th 2021

Guide developed by the Pure Office

T +45 65 50 24 30

[puresupport@bib.sdu.dk](mailto:puresupport@bib.sdu.dk)